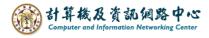

## Add calendar event

1. Please click 【New】 → 【Calendar event】.

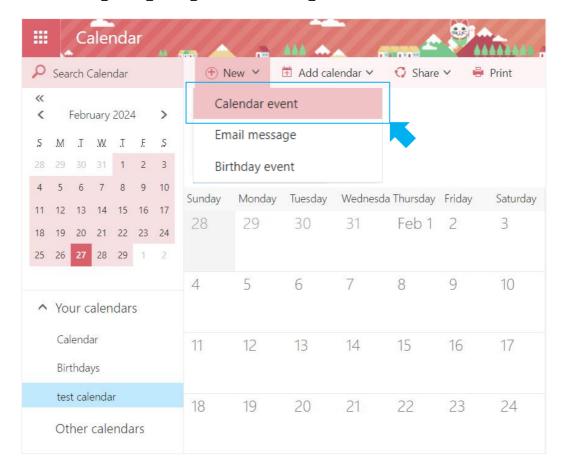

2. Fill in the details, and click [Save] to close the window.

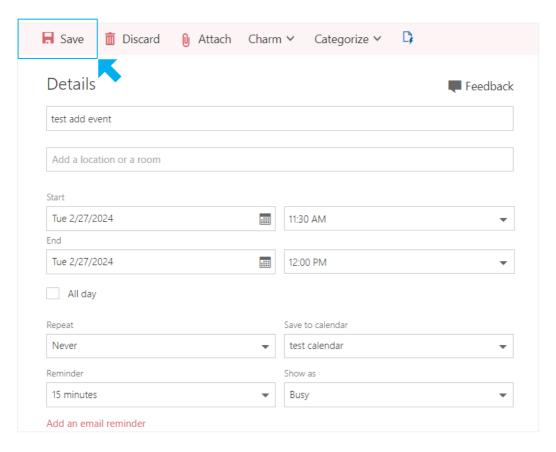

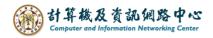

3. If you want to edit an event, please click on it and click [Edit], or right-click and select [Open].

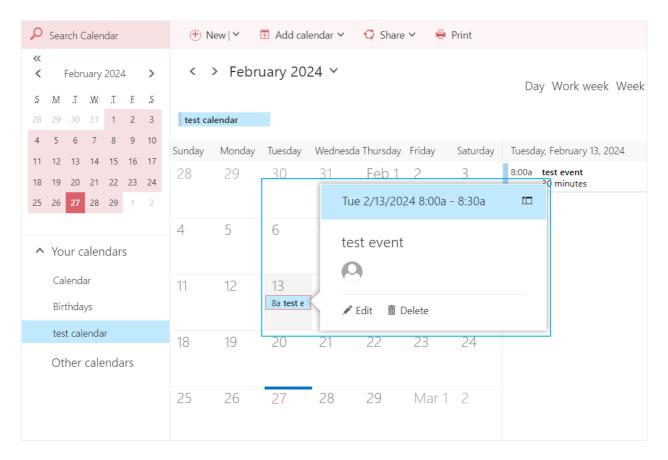